# *PROGRAMMA "CORSO DI LOGIC PRO X"*

### **1-VIDEO ANTEPRIMA! ! ! ! ! ! ! Durata: 3'11''**

### **2-VIDEO n.1!! ! ! ! ! ! ! ! Durata: 2'37''**

### **- APRIRE UNA NUOVA SESSIONE:**

- *Introduzione a Logic X*
- *Aprire una sessione nuova*
- *Creare una traccia Instrument*

### **3-VIDEO n.2!! ! ! ! ! ! ! ! Durata: 9'27''**

### **- CREARE NUOVE TRACCE :**

- *Creare una nuova traccia Software Instrument*
- *Creare una nuova traccia External Instrument*
- *Creare una nuova traccia Audio*
- *Creare una nuova traccia Drummer*
- *Rename Track*
- *Delete Track*
- *Delete Unused Track*

### **- INSPECTOR MIDI 1 :**

- *Duplicate Track*
- *Inspector Midi:*
- *Show/Hide Inspector*
- *Quantize*
- *Q Swing*
- *Transpose*
- *Velocity*
- *Delay*
- *Dynamics*

# **5-VIDEO n.4!! ! ! ! ! ! ! ! Durata: 9'41''**

# **- INSPECTOR MIDI 2 & CHANNEL STRIP :**

- *Icon*
- *Channel*
- *Freeze Mode*
- *Transpose*
- *Velocity*
- *Program*
- *Volume*
- *Pan*
- *Key Limit*
- *Velocity Limit*

**4-VIDEO n.3!! ! ! ! ! ! ! ! Durata: 12'31''**

- 
- 
- 
- 
- 
- 
- 
- 
- 
- *Delay*
- *No Transpose*
- *Staff Styles*
- *Channel Strip*

**- INSPECTOR AUDIO :** 

- *Mute*
- *Loop*
- *Transpose*
- *Follow Tempo*
- *Gain*
- *Delay*
- *Fade In o Speed Up*
- *Fade Out o Slow Down*
- *Curve*

### **7-VIDEO n.6!! ! ! ! ! ! ! ! Durata: 8'33''**

### - **GESTIONE DELLE TRACCE 1 :**

- *Input Monitoring*
- *Track On/Off*
- *Mute*
- *Solo*
- *Protect*
- *Freeze*
- *Rec Enable*
- *Track Header Configuration*
- *Delete Unused*
- *Delete Track Create Track Name*
- *Auto Input Monitoring*

### **- GESTIONE DELLE TRACCE 2 :**

- *Hide Track*
- *Show Hidden Track*
- *Unhide All Track*
- *Assign Track Color*
- *Configure Track Header Components*
- *Setting Name (Track Numbers, Color Bars, Groove Track, Track Icon, Controls, Hide Track)*

### **- EDITING DELLE REGIONI :**

- *Undo, Redo*
- *Undo History*
- *Funzioni del puntatore*
- *Cut, Copy, Paste*
- *Paste at the original position*
- *Paste Replace*
- *Delete*

### **6-VIDEO n.5 ! ! ! ! ! ! ! ! Durata: 9'52''**

### **9-VIDEO n.8!! ! ! ! ! ! ! ! Durata: 5'01''**

### **8-VIDEO n.7!! ! ! ! ! ! ! ! Durata: 4'23''**

# **11-VIDEO n.10! ! ! ! ! ! ! ! Durata: 10'12'' - REGISTRAZIONE ED EDITING DI UNA TRACCIA AUDIO :**  - *Creare una nuova traccia audio* - *Registrazione di più take sulla stessa traccia* - *Funzione Flatten* - *Funzione Flatten and Merge* **12-VIDEO n.11! ! ! ! ! ! ! ! Durata: 10'05''** - *Select All* - *Select All Following* - *Select Inside Locators* - *Select Muted Region* - *Select Overlapped Regions* - *Select Equal Colored Regions* - *Select Empty Regions* - *Select Next Region* - *Select Previous Region* - *Deselect All* - *Select Outside Locators* - *Invert Selection* **13-VIDEO n.12! ! ! ! ! ! ! ! Durata: 6'28''** - *Move to Playhead Position* - *Move to Recorded Position* - *Move to Selected Track* - *Shuffle Left & Shuffle Right* - *Nudge Left & Nudge Right* - *Set Nudge Value to* **14-VIDEO n.13! ! ! ! ! ! ! ! Durata: 6'36''** - *Strip Silence* - *Menù Convert* - *Convert to New Regions* - *Convert to New Audio Files* - *Convert to Loop to Regions* **15-VIDEO n.14! ! ! ! ! ! ! ! Durata: 4'58''** - **MENU' SPLIT - MENU BOUNCE AND JOIN :**

# **10-VIDEO n.9! ! ! ! ! ! ! ! Durata: 10'25''**

- *Drummer Track, cos'è e come funziona*
- *Analisi dei vari stili*
- *Come costruire una ritmica con la Drummer Track*

- *Split by Playhead*

## **- DRUMMER TRACK :**

- 
- 

# **- COMANDI DI SELEZIONE :**

# **- MENU' OPZIONI DELLE REGIONI 1 :**

# *-* **MENU' OPZIONI DELLE REGIONI 2 :**

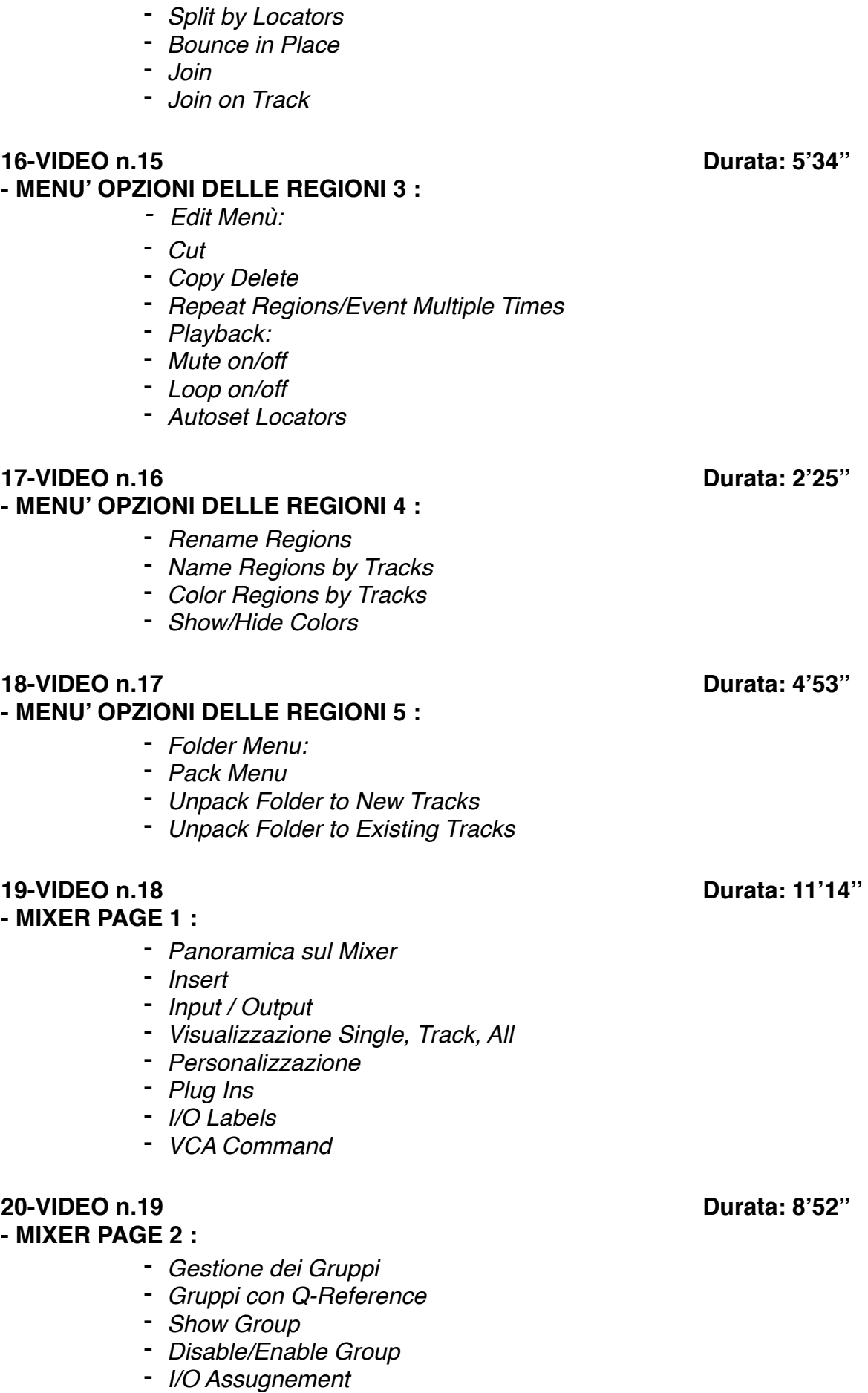

- *Pre Fader Metering*

## - *Close* - *Close Project* - *Open* - *Open Recent* - *Save & Save as* - *Revert to* - *Alternative* - *Import midi* - *Import Audio* **22-VIDEO n.21! ! ! ! ! ! ! ! Durata: 13'19'' - EXPORT & BOUNCE :**  - *Export Selection as Midifile* - *Export Track as Audio File* - *Export Track as an Audio File* - *Export Selection as AAF File* - *Bounce* - *Bounce and Replace all Track* - *Share* **23-VIDEO n.22! ! ! ! ! ! ! ! Durata: 6'56'' - EVENT LIST :**  - *Filtri Visualizzazione* - *Editing MIDI con l'utilizzo dell'Event List* - *Quantizzare con l'Event List* **24-VIDEO n.23! ! ! ! ! ! ! ! Durata: 7'54'' - I MARKER :** - *Memory Location* - *Gestione dei Marker* - *Menù Marker:* - *Create Marker* - *Delete Marker* - *Rename Marker* - *Alternative Marker* - *Create Marker without Rounding* - *Import, Export Marker by Audio File* - *Open Marker List* **25-VIDEO n.24! ! ! ! ! ! ! ! Durata: 8'25'' - GESTIONE DEL TEMPO 1 :**  - *Tempo Operations* - *Create Tempo Curve* - *Create Costante Tempo*

**21-VIDEO n.20! ! ! ! ! ! ! ! Durata: 7'40''**

**- CONTROLLI GENERALI :** 

- *Scale Existing Tempo Change* - *Stretch Existing Tempo Change*
- *Randomize Existing Tempo Change*

### **26-VIDEO n.25! ! ! ! ! ! ! ! Durata: 5'50'' - CAMBIO DI METRICA :**

- *Gestione del Cambio di Metrica*
- *BPM Counter*

### **- AUDIO BIN :**

- *Add Audio File*
- *Delete File*
- *Copy/Convert Files*
- *Edit Menu:*
- *Select Unused*
- *View Mode*

### **28-VIDEO n.27! ! ! ! ! ! ! ! Durata: 8'08''**

**- APPLE LOOPS :** 

*- Apple Loops, cosa sono e come utilizzarli*

### **29-VIDEO n.28! ! ! ! ! ! ! ! Durata: 3'12''**

### **- IMPORTARE UNA TRACCIA DA UN'ALTRA SESSIONE LOGIC :**

*- Come importare una traccia da un'altra sessione Logic*

### **30-VIDEO n.29! ! ! ! ! ! ! ! Durata: 7'20''**

### **- TRANSPORT PANEL 1 :**

- *Display Mode (Beat and Project, Beat and Time, Beat, Time, Custom mode)*
- *Transport Command*
- *Customize Control Bar and Display*
- *Cycle*
- *Metronomo on /off*
- *Tuner*
- *Solo*
- *Note*
- *Import*

### **31-VIDEO n.30! ! ! ! ! ! ! ! Durata: 9'20''**

### **- TRANSPORT PANEL 2 :**

- *System Performance*
- *"Punch on the fly"*
- *Cycle Mode*
- *Compensazione Latenza*

### **32-VIDEO n.31! ! ! ! ! ! ! ! Durata: 5'16'' - NAVIGATE MENU :**

- *Go to Position*
- *Left & Right Locator*
- *Set Locator by Selection*
- *Play Button Options:*
- *Play from Cycle Sart*

# **27-VIDEO n.26! ! ! ! ! ! ! ! Durata: 5'16''**

- *Play from selected region*
- *Play from last located position*
- *Autoset Locators:*
- *By marquee selection*
- *By region selection*
- *By note selection*
- *Funzione Jump*

### **33-VIDEO n.32! ! ! ! ! ! ! ! Durata: 5'09''**

### **- GLOBAL TRACK :**

- *Show Global Track*
- *Configure Global Tracks*
- *Arrangement Track*
- *Video Track*
- *Signature Track*
- *Tempo Track*
- *Movie Track*

### **34-VIDEO n.33! ! ! ! ! ! ! ! Durata: 5'25''**

### **- TOOL BAR & ZOOM :**

- *"Insert Silence between Locators"*
- *Track Zoom*
- *Cut Section*
- *"Repeat Section between Locators"*
- *Colors*
- *Zoom*
- *Join*
- *Split by Locators*

### **35-VIDEO n.34! ! ! ! ! ! ! ! Durata: 7'02''**

**- VIEW MENU :** 

- *Show/Hide Library*
- *Show/Hide Inspector*
- *Show/Hide Mixer*
- *Show/Hide Smart Control*
- *Show/Hide Editor*
- *Show/Hide List Editor*
- *Show/Hide Note Pad*
- *Show/Hide Apple Loop*
- *Show/Hide Browser*
- *Show/Hide Control Bar*
- *Show/Hide Tool Bar*
- *Show/Hide Color*

*- Snap Mode*

**- SNAP MODE :** 

**36-VIDEO n.35! ! ! ! ! ! ! ! Durata: 4'12''**

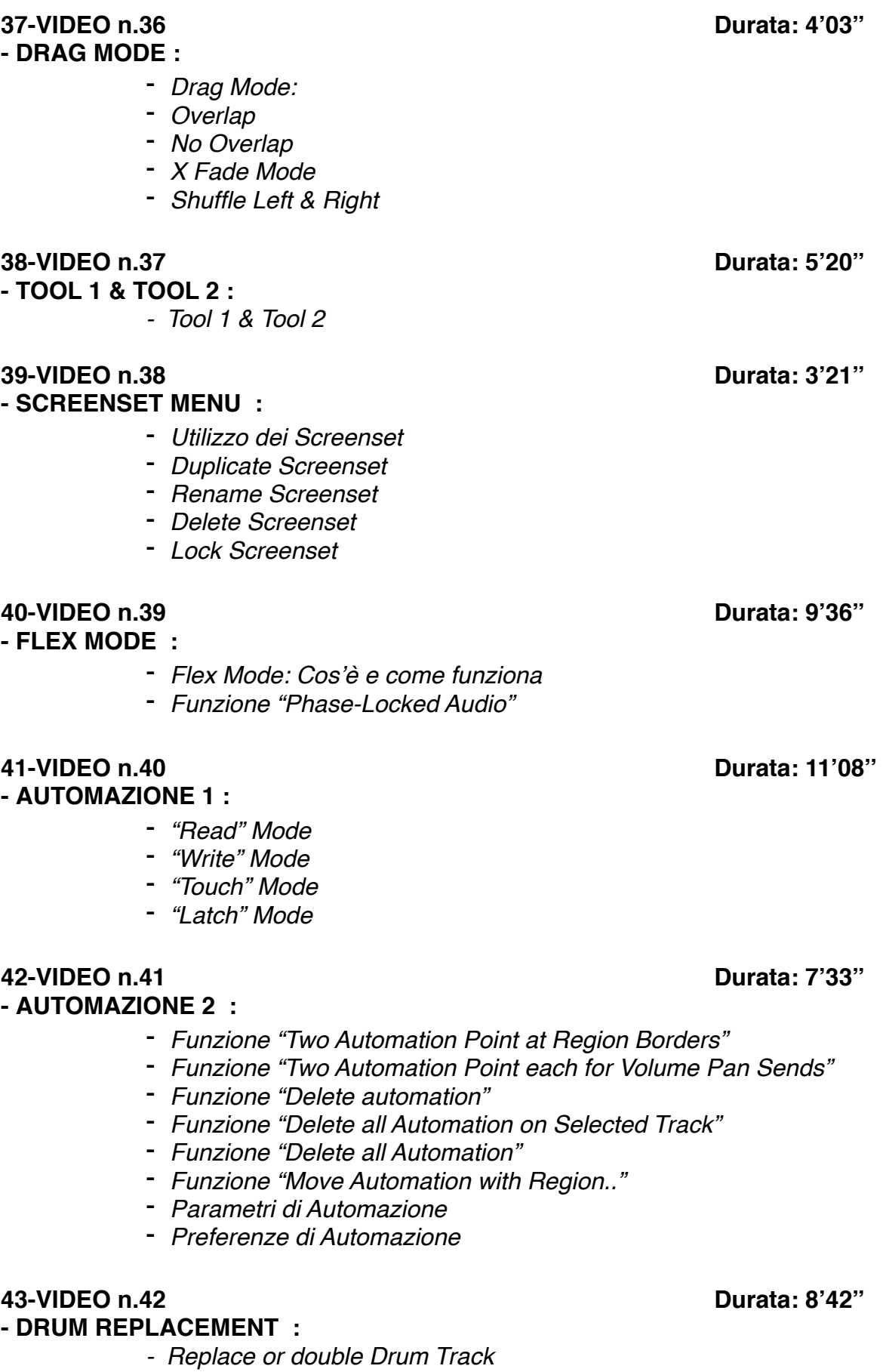

### **44-VIDEO n.43! ! ! ! ! ! ! ! Durata: 12'22'' - SAMPLE EDITOR 1 :**

# - *Flex Button*

- *Normalize*
	-
- *Change Gain* - *Silence*
- *Invert*
- *Reverse*
- 
- *Trim*
- *Fade In & Fade Out*
- *Settings*

### **45-VIDEO n.44! ! ! ! ! ! ! ! Durata: 5'59''**

- **SAMPLE EDITOR 2 :**  *- Time & Pitch Machine*

## **46-VIDEO n.45! ! ! ! ! ! ! ! Durata: 11'43''**

### **- PIANO ROLL :**

- *Quantize*
- *Note Force Legato*
- *Editing Midi con Iperdraw*
- *Mute Note on/off*
- *Convert Sustain Pedal in Note Legato*
- *Set Midi Chanel to Voice Number*
- *Midi Transform*
- *Zoom Button*

### **47-VIDEO n.46! ! ! ! ! ! ! ! Durata: 17'34'' - SCORE EDITOR :**

- *Come utilizzare lo Score Editor*
- *Staff Style*
- *Global Format*
- *Utilizzare i Tools*
- *Insert Object*

### **48-VIDEO n.47! ! ! ! ! ! ! ! Durata: 7'00'' - METRONOMO :**

- *Gestione del metronomo*
- *Count In*
- *Metronome Settings*
- *Audio Click*
- *Midi Click*
- *Click While Recording*
- *Click While Playing*
- *Click Only During Count In*

### **49-VIDEO n.48! ! ! ! ! ! ! ! Durata: 5'42'' - ENVIROMENT :**

- *Panoramica Enviroment*
- *Inserire un nuovo device esterno*

### **50-VIDEO n.49! ! ! ! ! ! ! ! Durata: 13'34''**

### **- PROJECT SETTING :**

- *Sync Mode*
- *Frame Rate Setting*
- *Validate MTC*
- *Correlazione Metrica/MTC*
- *Impostazioni Midi*
- *Tuning*
- *Settaggio Sample Rate del brano*

### **51-VIDEO n.50! ! ! ! ! ! ! ! Durata: 14'32''**

### **- PREFERENZE :**

*- Panoramica sui più importanti settaggi di preferenze*

### **52-VIDEO n.51! ! ! ! ! ! ! ! Durata: 3'42''**

### - **KEY COMMAND :**

*- Key command: Cosa sono, a cosa servono e come impostarli*

### **53-VIDEO n.52! ! ! ! ! ! ! ! Durata: 4'38''**

- **MOVIE :**
- *- Come sostituire l'audio in un video*
- *- Open Movie*
- *- Remove Movie*
- *- Import Audio from Movie*
- *- Export Audio to Movie*

### **54-VIDEO n.53! ! ! ! ! ! ! ! Durata: 5'43''**

### - **EXS-24:**

*- Panoramica generale sul plug in EXS24*

### **55-VIDEO n.54! ! ! ! ! ! ! ! Durata: 2'50''**

### - **ES-2 & EVP-88 :**

- *- Panoramica sul plug in ES2*
- *- Panoramica sul plug in EVP88*

# **PLUG-IN di LOGIC**

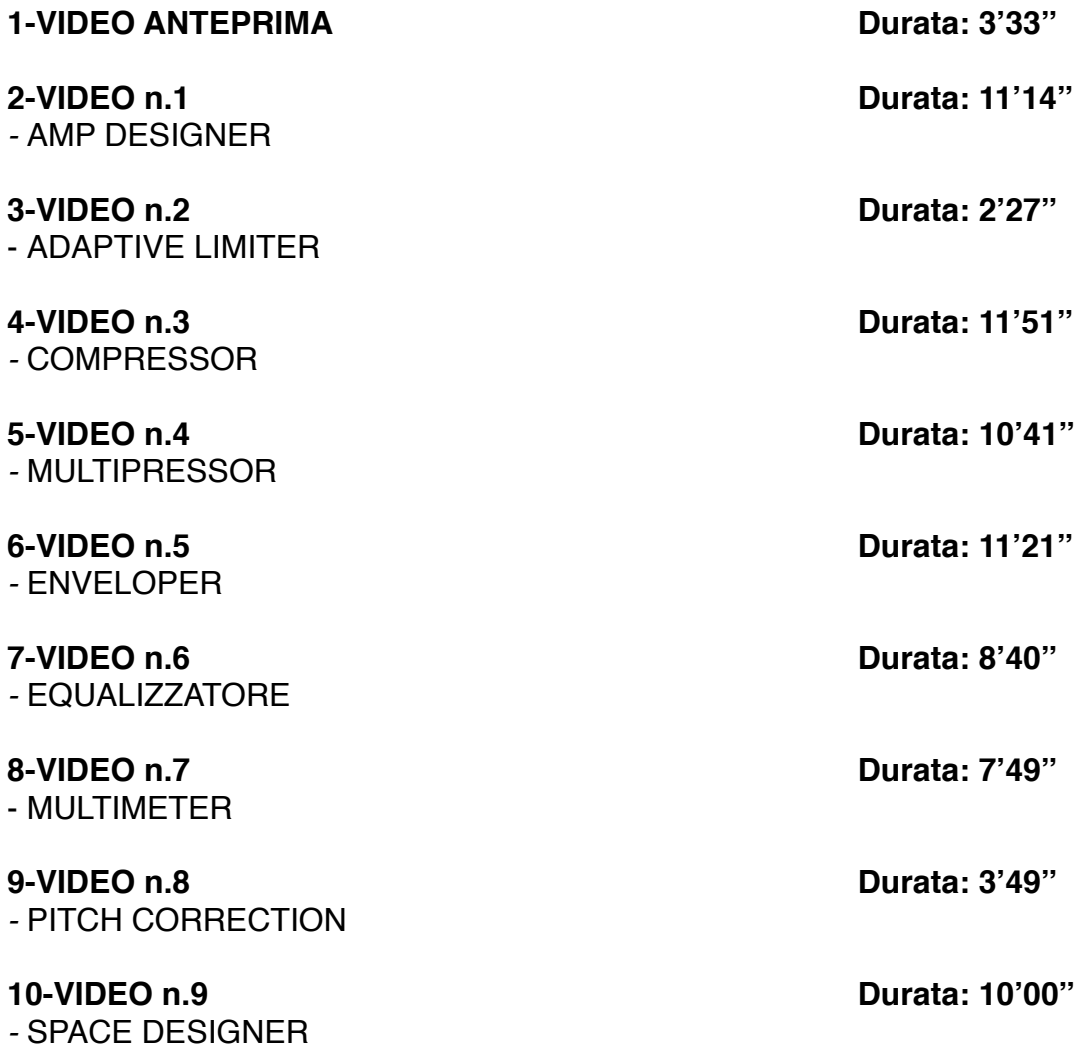